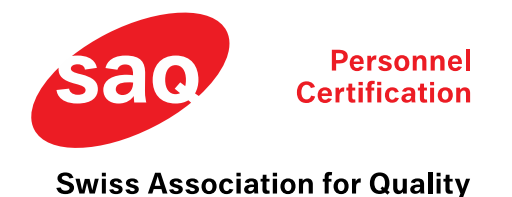

Sie haben sich für die Remote-Prüfung bei der SAQ angemeldet. In diesem Schreiben erhalten Sie Informationen für das Vorgehen vor und während der Remote-Prüfung.

## **Vor der Prüfung**

Sie werden einige Tage vor der Prüfung eine E-Mail von PRUEFSTER [\(info@pruefster.com\)](mailto:info@pruefster.com) erhalten.

Bitte verwenden Sie für die Prüfung den Chrome oder Edge Browser, falls noch nicht vorhanden, können Sie einen der beiden Browser herunterladen. Andere Browser dürfen für die Prüfung nicht benutzt werden. In einem weiteren Schritt muss ein Systemcheck durchgeführt werden. Nur wenn dieser Check erfolgreich ist, sind Sie für die Prüfung zugelassen. Der Systemcheck beinhaltet folgendes:

- Check des Mikrofons
- Check der Kamera am PC/Laptop
- Check des Screensharing
- Check der Kamera des Smartphones

### **Technische Anforderungen**

- Betriebssysteme Laptop / PC
	- $\circ$  Windows 8 +
	- $\circ$  Max OS X +
- Smartphones / Tablets:
	- o Aktuelles Betriebssystem

Wir empfehlen Ihnen zudem, die Prüfung auf Ihrem **privaten Laptop / PC** durchzuführen. Es kann sein, dass mögliche Sicherheitseinstellungen auf Geschäftslaptops / -PCs zu gravierenden Störungen beim Prüfungsablauf führen können.

VPN Verbindungen sind nicht zulässig.

Wenn Sie Ihren Geschäftslaptop / -PC für die Prüfung trotzdem verwenden möchten, empfehlen wir eine vorgängige Abklärung mit Ihrem Arbeitgeber, ob gewisse (Sicherheits-) Einstellungen den Prüfungsablauf stören / verhindern könnten.

Falls Sie die Prüfung zudem an Ihrer Geschäftsstelle schreiben, klären Sie bitte vorher ab, ob mögliche Firewall-Einstellungen die Prüfungsseite blockieren. In diesem Fall empfehlen wir die Nutzung eines Hotspots oder eine Abklärung mit Ihrer IT-Abteilung, wie dies gelöst werden kann.

Bitte stellen Sie ebenfalls sicher, dass in Ihrem Web-Browser keine Cookie-Blockierung aktiviert ist, da eine solche Einstellung ebenfalls zu gravierenden Störungen führen kann.

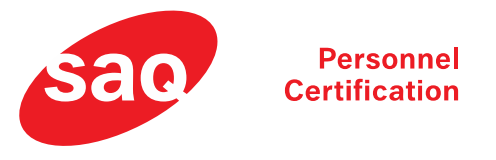

#### **Swiss Association for Quality**

## **Prüfungsbeginn**

Der Systemcheck wird bei Prüfungsbeginn ein zweites Mal durchgeführt.

Ab diesem Zeitpunkt wird die Prüfung aufgenommen.

Bitte stellen Sie sicher, dass Sie alleine im Raum sind und allfällige Toilettenbesuche vor der Prüfung erledigen.

#### **Achtung: Klicken Sie sich nicht einfach durch, sondern befolgen Sie die Anweisungen auf dem Bildschirm. Bis Sie zum Button «Prüfung starten / Start exam» kommen.**

- Sie hören / sehen die Prüfungsaufsicht vor und während der Prüfung nicht. Sie können mit der Prüfungsaufsicht (Proctor) mittels Chatfenster kommunizieren.
- Bitte achten Sie darauf, dass der Raum hell genug sein muss. Sie werden mit zwei Kameras überwacht und müssen gut sichtbar sein.
- Platzieren Sie Ihr Smartphone so, dass die Aufsichtsperson Sie und Ihren Tisch mit dem Bildschirm von der Seite sehen kann. Bitte schalten Sie wenn möglich die Internettelefonie Ihres Smartphones (Whatsapp, Facetime, etc.) aus.
- Achten Sie darauf, dass Ihr Smartphone ausreichend Akkulaufzeit hat oder schliessen Sie es an ein Ladekabel an.
- Bitte stellen Sie sicher, dass Ihr Lautsprecher vom PC/Laptop auf laut geschaltet ist, damit Sie allfällige Chatnachrichten vom Proctor hören und auf den Tab wechseln können.
- Halten Sie Ihre ID / Pass bereit.

Nach erfolgreichem Systemcheck werden Sie zum Prüfungslink weitergeleitet.

Klicken Sie auf den Prüfungslink, um zur Eingabe Ihrer Personendaten zu gelangen (siehe Bild unten).

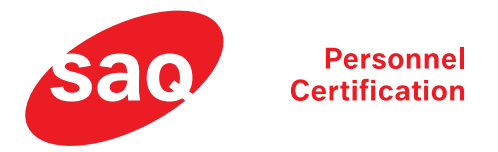

#### **Swiss Association for Quality**

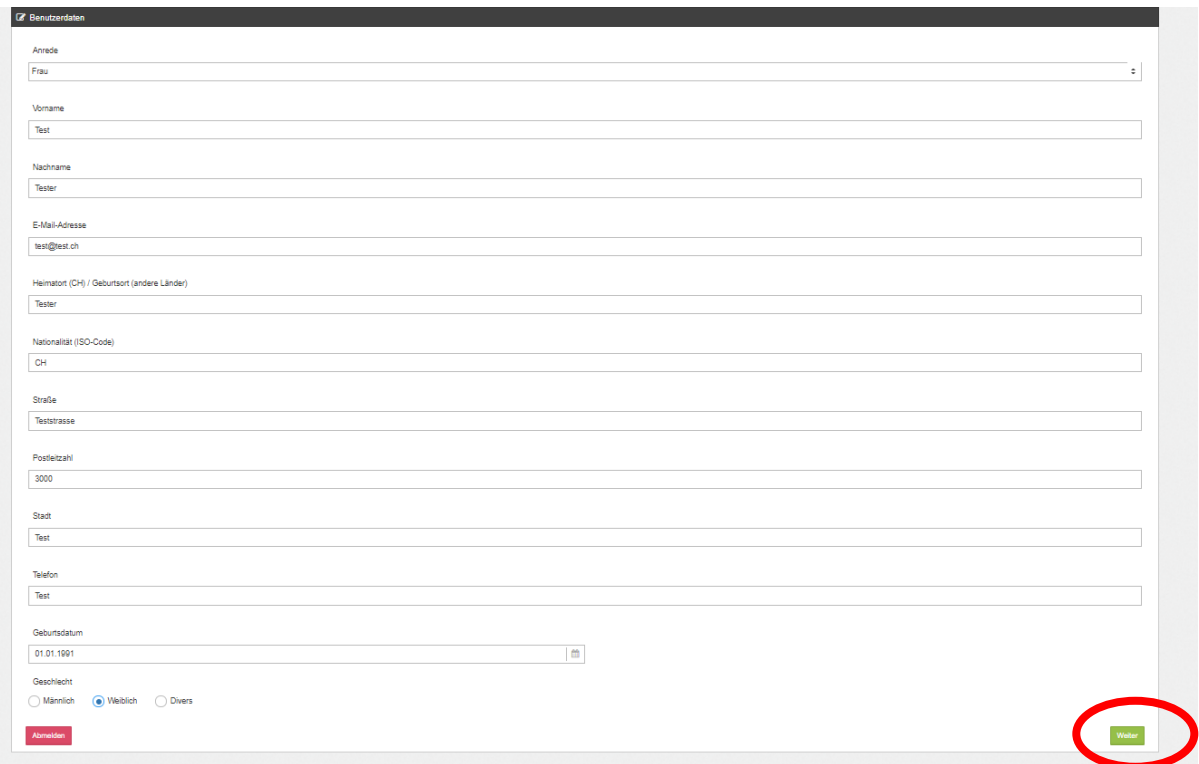

**Achtung:** klicken Sie nach Eingabe Ihrer Personendaten auf den grünen Knopf unten rechts, um zur Prüfung zu gelangen.

#### **Während der Prüfung**

- Nur ein Bildschirm darf verwendet werden. Die anderen, falls vorhanden, müssen abgeschaltet sein. Wir empfehlen Ihnen für die Prüfung einen mindestens 15 Zoll grossen Bildschirm zu verwenden.
- Jeglicher Verlust der Netzwerkverbindung beendet die Prüfung automatisch. Stellen Sie bitte für die gesamte Prüfung sicher, dass Ihre aktuelle Verbindung stabil ist.
- Sie dürfen während der Prüfung keine neuen Tabs oder Fenster öffnen.
- Sie dürfen die Prüfung nicht drucken.
- Sie dürfen keine Screenshots machen.
- Sie dürfen nichts kopieren.

Wir haben Zugriff auf Ihr Mikrofon, Ihre Webcam, Ihre Smartphone-Webcam, Ihren gesamten Bildschirm und jede Website, die Sie besuchen.

#### **Hilfsmittel / Notizen**

- Während der Remote-Prüfung ist es nicht erlaubt, physische Notizen zu schreiben. Sie haben die Möglichkeit während der Remote-Prüfung mittels digitalem Notizblock Notizen zu schreiben.
- Hilfsmittel sind keine erlaubt, ausser diejenigen, die in der Prüfungsordnung erwähnt werden.

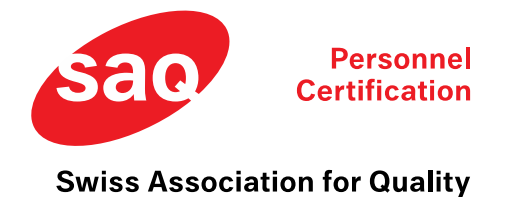

## **Beenden der Prüfung**

**Wichtig zu beachten:** Wenn Sie alle Fragen beendet haben und die Prüfung abschliessen möchten, beenden Sie bitte die Prüfung zuerst, indem Sie auf «Abgeben» klicken und dann den Tab wechseln, um auf «Sitzung beenden / Finish Session» zu klicken.

## **Datenschutzerklärung**

Informationen zum Datenschutz finden Sie unter folgendem Link:

<https://saq.ch/de/disclaimer-datenschutz/>

# **Auskunftspflicht**

SAQ verpflichtet sich, die personenbezogenen Daten der zertifizierten Personen ausschliesslich zu Zertifikatsverwaltungszwecken (z. B. Rezertifizierungsaufforderung), Kontroll- und Missbrauchsprüfungszwecken (z. B. Gültigkeitsauskunft gegenüber Dritten, Verhinderung gefälschter Zertifikatsurkunden) sowie Qualitäts-sicherungszwecken zu verwenden.

**Bern, März 2024**